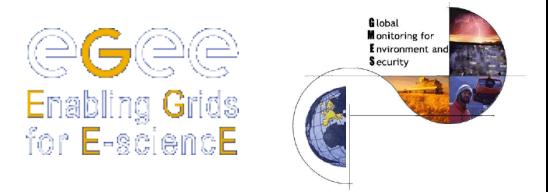

### **Authorization and Authentication in gLite**

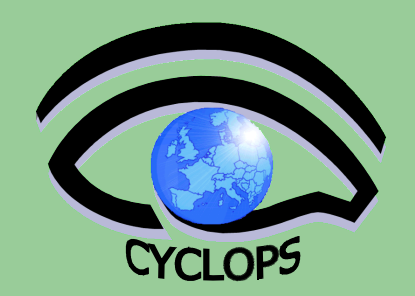

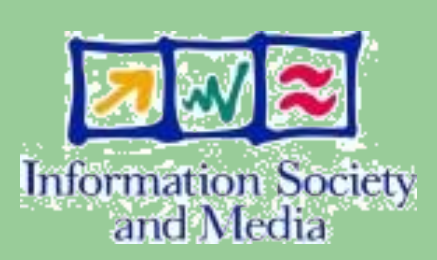

### Stefano Dal Pra (INFN)

CYCLOPS Second Training Workshop, Chania 05 – 07 May 2008

**Thanks to Emidio Giorgio** (INFN Catania), **D. Cesini** (INFN CNAF) **V. Ciaschini** (INFN CNAF) et. al.

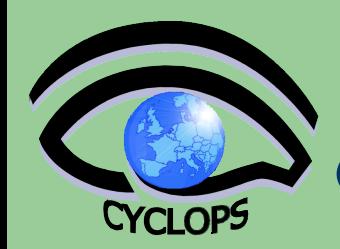

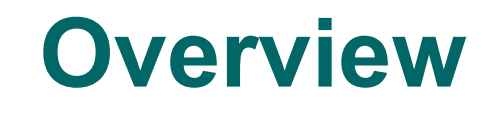

- **Glossary**
- **Encryption** 
	- Symmetric algorithms
	- Asymmetric algorithms: PKI
- Certificates
	- Digital Signatures
	- Certification Authorities
	- X509 certificates

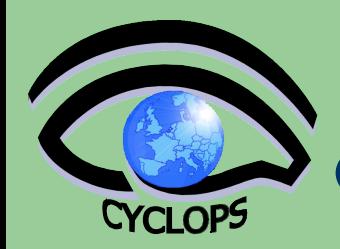

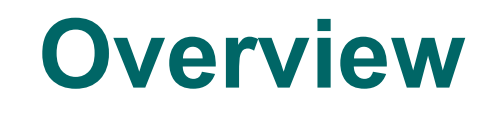

# **• Grid security**

- **Basic concepts** 
	- Grid Security Infrastructure
	- Proxy certificates
		- single sign-on
		- **•** delegation

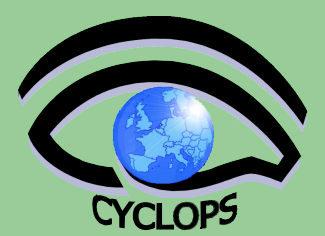

# **Glossary**

**Principal** 

•An entity: an user, a program, or a machine

**Credentials** 

•Set of data identitying a principal

**Authentication** 

•Identity verification of a principal

**Authorization** 

•Granting a set of privileges to an Principal

**Confidentiality** 

•Ensuring that a clear message is receivable only to a given Principal **Integrity** 

Ensuring that a received message has not been altered.

Non-repudiation

•Impossibility of denying the authenticity of a digital signature

# CYCLOPS

# **Cryptography (symmetric or asymmetric)**

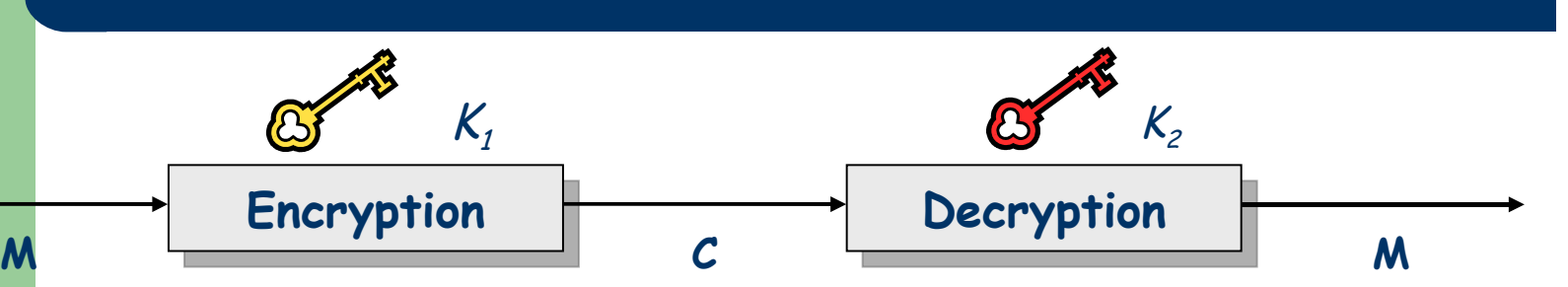

- A mathematical algorithm provides important functions for the implementation of a security infrastructure
- **Symbology** 
	- Plaintext: *M*
	- Cyphertext: *C*
	- **Encryption with key**  $K_i$ **:**  $E_{K_i}(M)$  **= C**
	- **Decryption with key**  $K_2$ **: D**  $_{K_2}(C)$  = M
- Algorithms
	- **Symmetric:**  $K_i = K_i$
	- Asymmetric:  $K_1 \neq K_2$

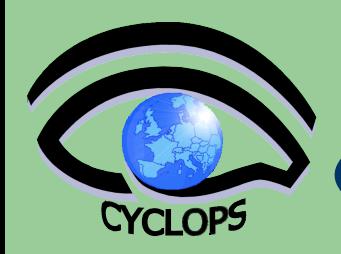

# **Symmetric Algorithms**

- The **same** key is used for encryption and decryption
- Advantages:
	- Fast
- Disadvantages:
	- Keys distribution
	- keys number  $O(n^2)$
- Examples:
	- **DES**
	- **3DES**
	- **Rijndael** (AES)
	- **Blowfish**

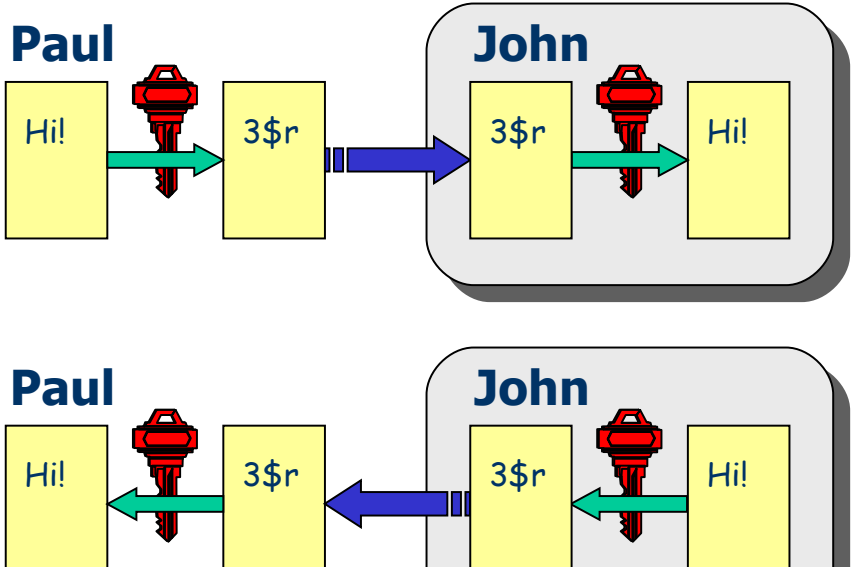

# Asymmetric Algorithms (RSA)

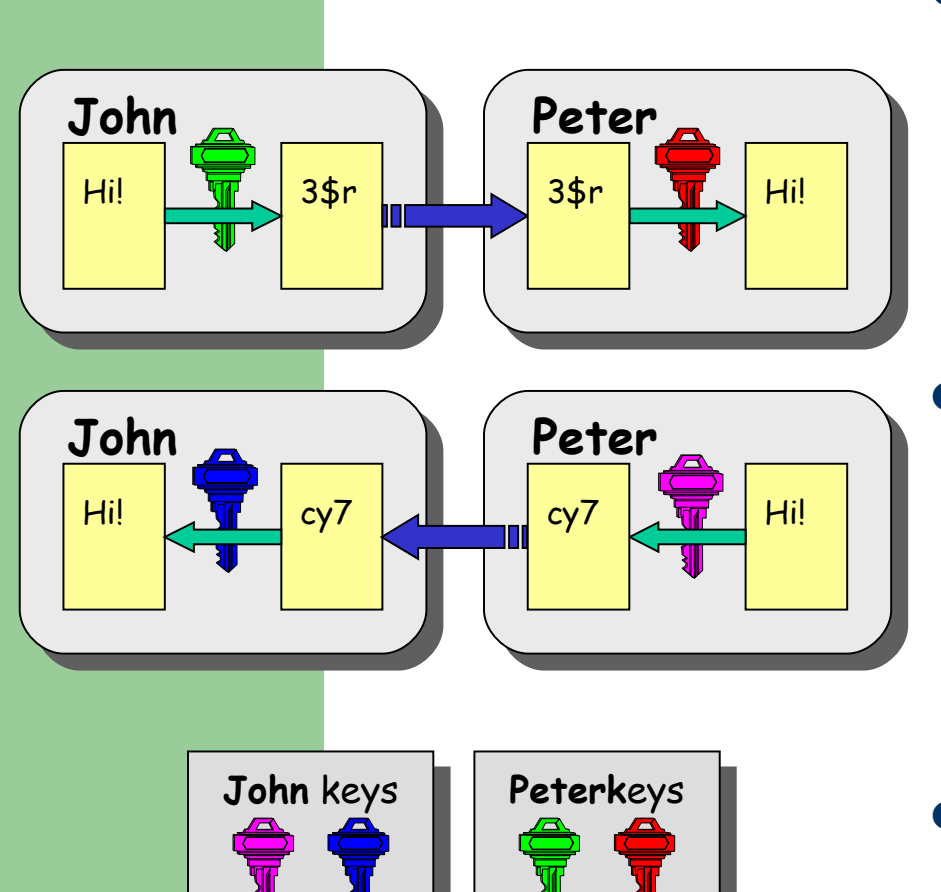

public private

CYCLOPS

public private

- Each user owns two keys: a *private* and a *public* one:
	- it is *impossible* to calculate a private key with the public one;
	- a message encrypted by a key is **only** decryptable by the other one.
	- No exchange of private key is needed.
		- the sender cyphers with the *public* key of the receiver;
		- the receiver decrypts using his own *private* key;
		- the number of keys is  $O(n)$ .
- Slower than symmetric alg.
	- Idea: use RSA to safely exchange simmetric key, then use it.

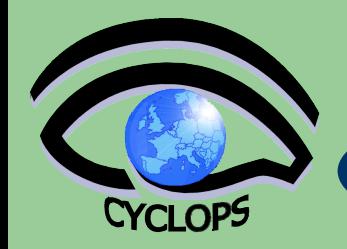

# **One-Way Hash Functions**

- A *hash function* transform an arbitrary message (file) in a nontrivial fixed length string.
- $H(M) = h$  must be easy (fast) to compute
- $M = H^{-1}(h)$  must be difficult to compute
- given M, it **must be difficult** to find M' such that  $H(M) = H(M')$
- Examples:
	- **MD4/MD5**: hash of 128 bits;
	- **SHA** (Standard FIPS): hash of 160 bits.

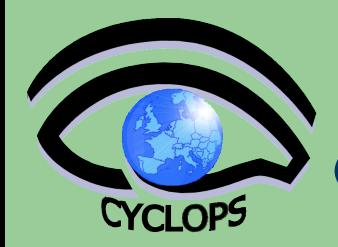

# **Example (md5sum)**

[user@host]\$ cat mytest testo di prova [user@host]\$ md5sum mytest 909adc30dcc15239ac640b52d33a12b2 mytest [user@host]\$ cat mytest2 testo di prova [user@host]\$ md5sum mytest2 c89ee15b2f056edfbef2dcb62b2249aa mytest2 [user@host]\$ ls -l /bin/ls -rwxr-xr-x 1 root root 67700 Dec 9 2005 /bin/ls [user@host]\$ md5sum /bin/ls 2636c546ce5ca69687f5dfc74cc3175e /bin/ls

Useful to check files equality!!

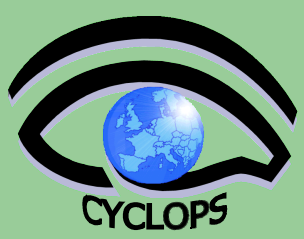

# Digital Signature

- **John** calculates the *hash* of the message (with a one-way hash function)
- **John** encrypts the hash using his *private* key: the encrypted hash is the *digital signature***.**
- **John** sends the signed message to **Peter.**
- **Peter** calculates the hash of the message and *verifies* it with A, decyphered with **Peter**'s *public* key.
- **.** If two hashes equal: message wasn't modified; **John** cannot repudiate it.

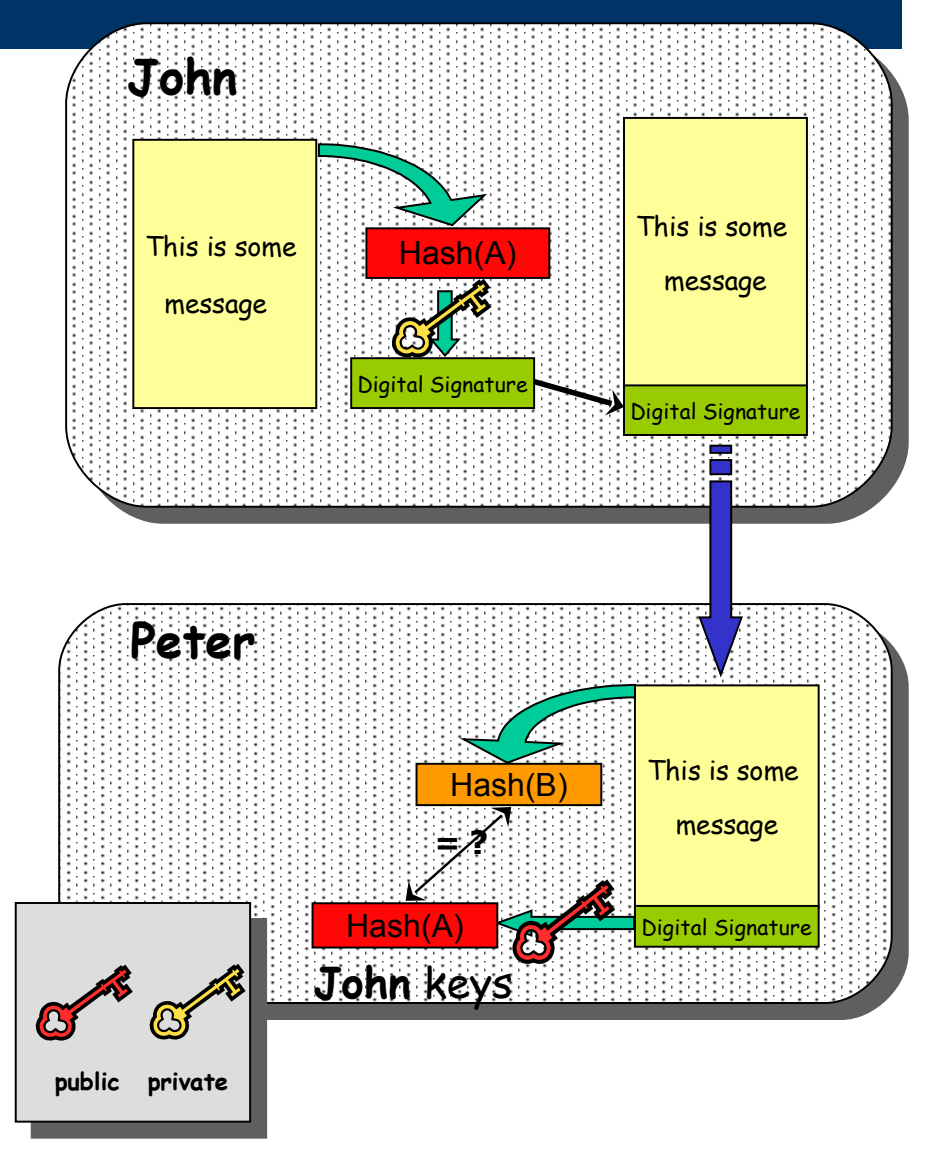

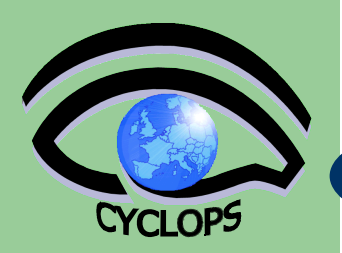

# Digital Certificate

### **John's digital signature is safe if:**

- 1. John's private key is not compromised
- 2. Peter knows and trust John's public key
- **How can Peter be sure that John's public key is really John's public key and not someone else's?**
	- A *third party* guarantees the correspondence between public key and owner's identity.
	- Both John and Peter must trust this third party
- **Two models proposed to build trust:**
	- X.509: hierarchical organization (**used in Grid**)
	- PGP: "web of trust". (person to person)

# **.509 and Certification Authorities**

**The "third party" is called** *Certification Authority* **(CA).**

### **The CA is responsible of:**

CYCLOPS

- **Issue Digital Certificates (containing public key and owner's identity) for users, programs and machines**
- **Check identity and the personal data of the requestor**
	- Registration Authorities (RAs) do the actual validation
- **Revoke certificates in case of a compromise**
- **Renew certificates in case of expiration**
- **Periodically publish a list of revoked certificates through web repository**
	- **Certificate Revocation Lists** (CRL): contain all the revoked certificates
- **CA certificates are self-signed**

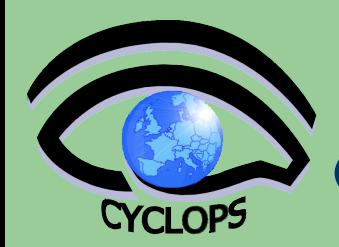

## **Revocation Lists**

- The CAs have the obligation of issue Certificate Revocation Lists (CRL)
- The CRLs contain:
	- a list of the revoked certificates
	- the date when they were issued
	- the end date
- CRLs are signed with the CA private key
- The CRLs must be published so that the relying parties can check the validity of the certificates
	- Usually available through a web page

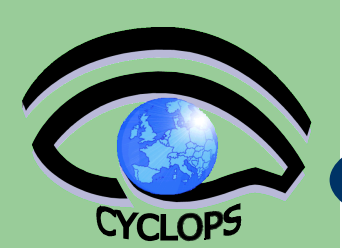

### **X.509 Certificate**

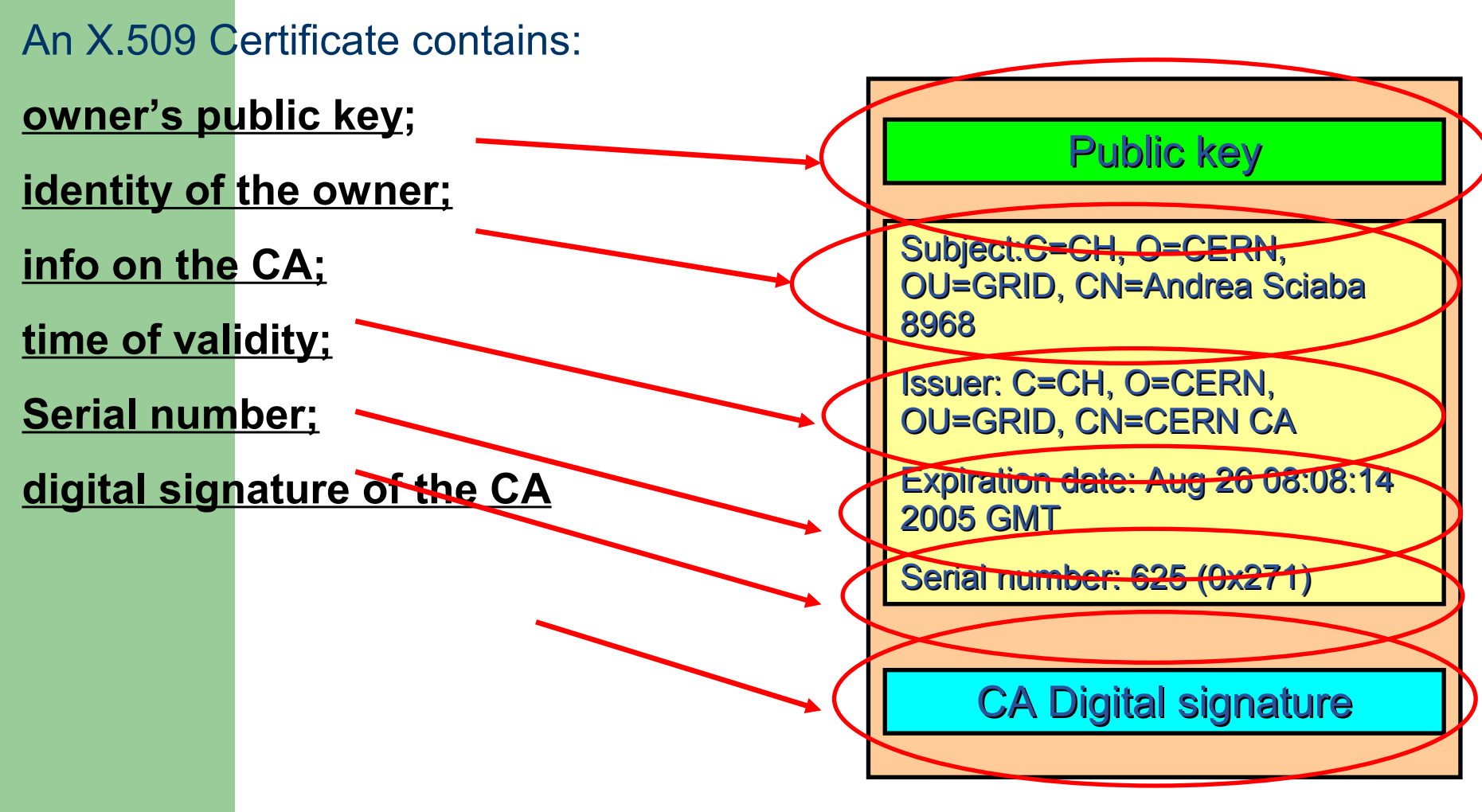

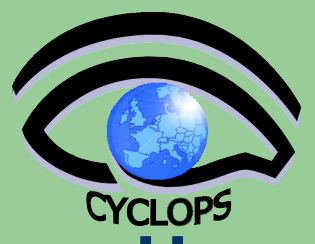

# **Obtaining a certificate**

**How to obtain a certificate:**

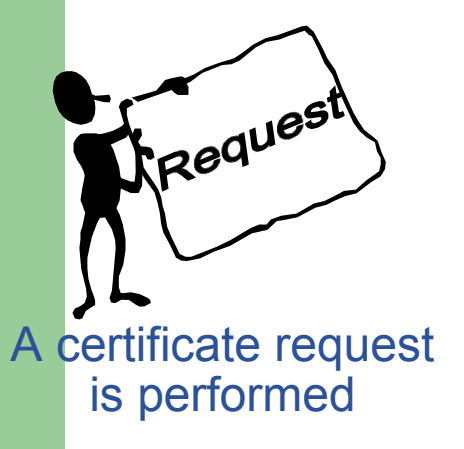

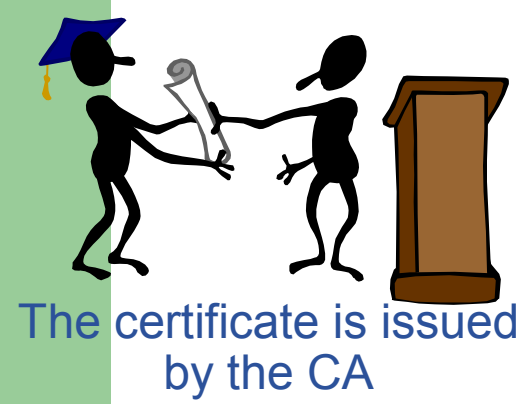

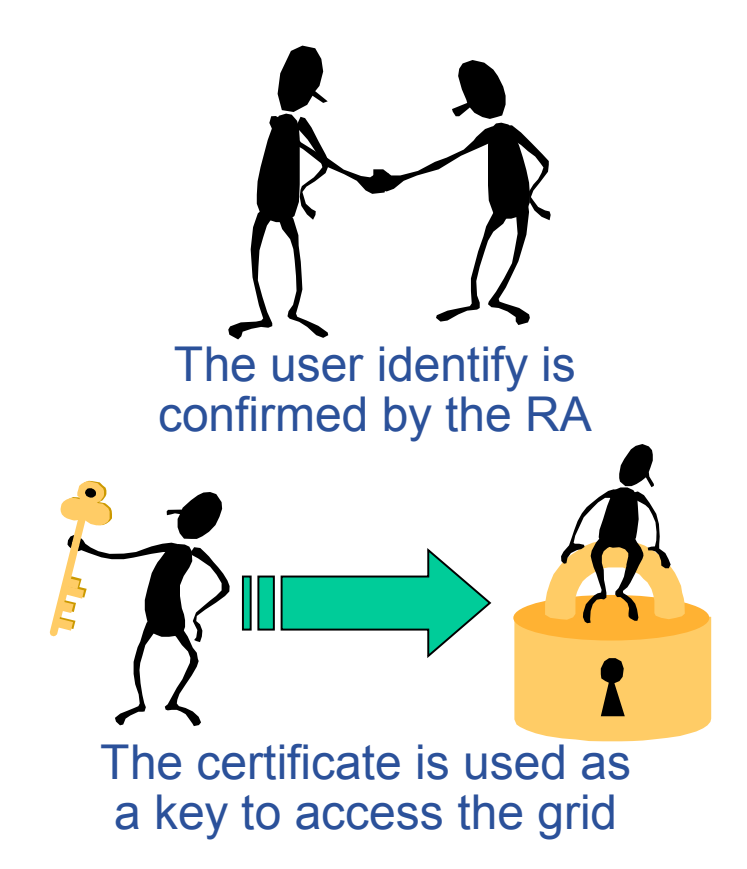

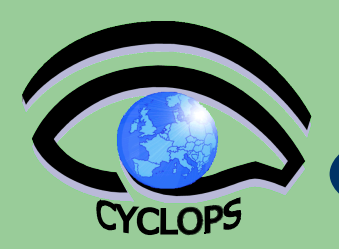

# GRID Security: Components

### **Users**

• *Large and dynamic population* •*Different accounts at different sites*  •*Personal and confidential data* •*Heterogeneous privileges (roles)* •*Desire Single Sign-On* 

### **"Groups"**

- • *"Group" data*
- *Access Patterns*
- *Membership*

- **Sites**
- *Heterogeneous Resources*
- *Access Patterns*
- *Local policies*
- *Membership*

Grid

# The Grid Security Infrastructure (GSI)

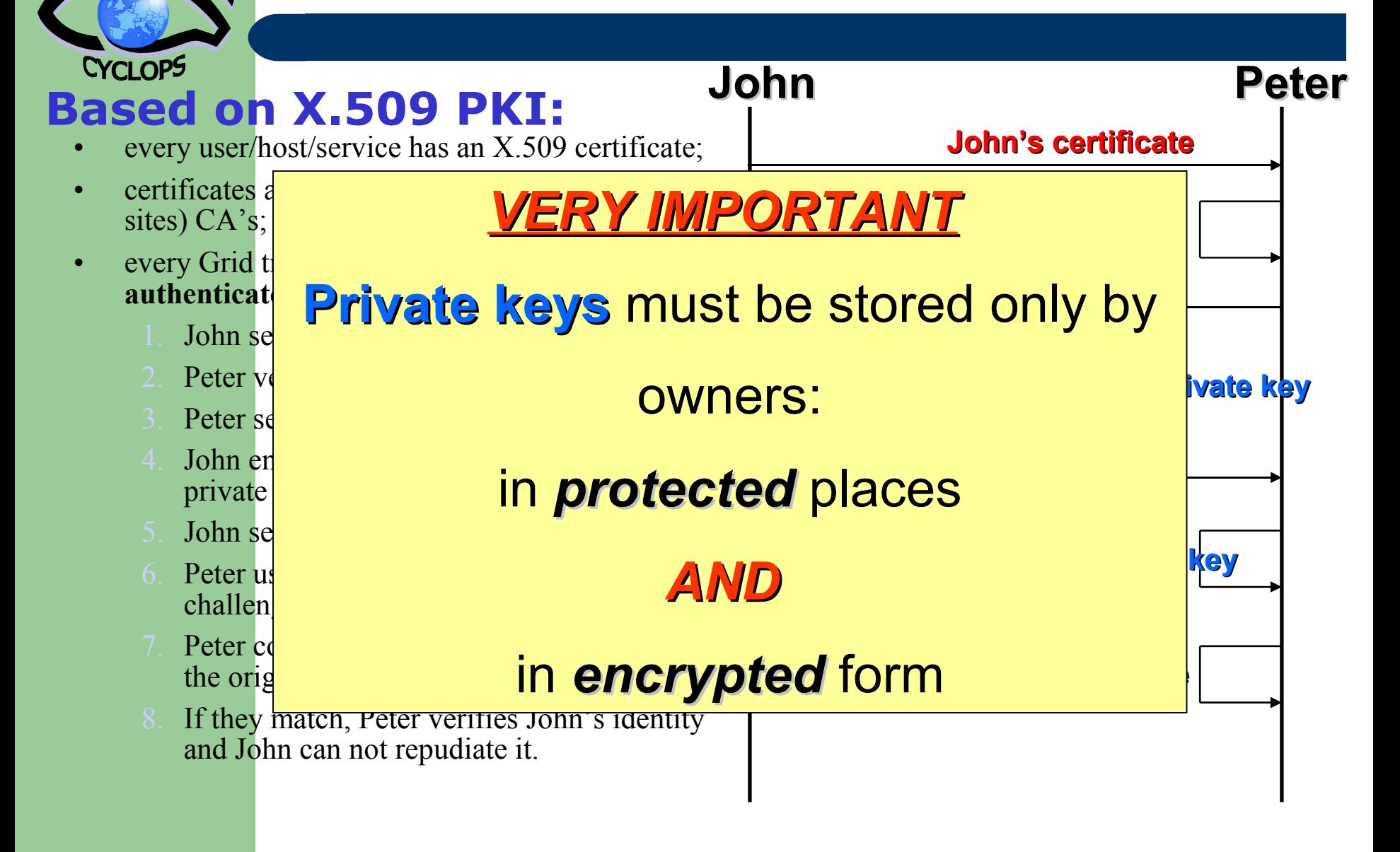

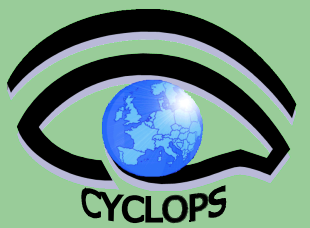

# Certificate management

#### **Import your certificate in your browser**

- If you receive a .pem certificate you need to convert it to PKCS12
- Use *openssl* command line (available in each egee/LCG UI)
	- **openssl pkcs12 –export –in usercert.pem –inkey userkey.pem –out my\_cert.p12 –name 'My Name'**

#### **GILDA (and other VOs):**

- If you receive already a PKCS12 certificate, you can import it directly into the web browser.
- For future use, you will need *usercert.pem* and *userkey.pem* in a directory ~/.globus on your UI
- Export the PKCS12 cert to a local dir on UI and use again *openssl:*
	- **openssl pkcs12 -nocerts -in my\_cert.p12 -out userkey.pem**
	- **openssl pkcs12 -clcerts -nokeys -in my\_cert.p12 -out usercert.pem**

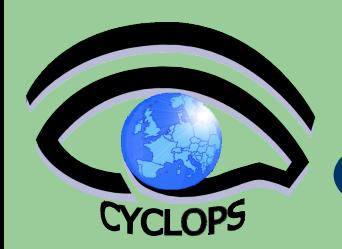

# X.509 Proxy Certificate

- **Proxy: GSI extension to X.509 Identity Certificates**
	- signed by the normal end entity cert (or by another proxy).
- **It enables single sign-on.**
- **It supports some important features:**
	- Delegation
	- Mutual authentication
- **It has a limited lifetime (minimized risk of "compromised credentials")**
- **It is created by the voms-proxy-init command:** % voms-proxy-init Enter PEM pass phrase: \*\*\*\*\*\*
	- Options for grid-proxy-init:
		- -hours <lifetime of credential>
		- - bits < length of key>
		- -help

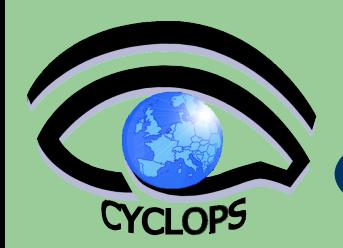

# GSI environment variables

- **User certificate files:**
	- Certificate: X509\_USER\_CERT (default: \$HOME/.globus/usercert.pem)
	- Private key: X509 USER KEY (default: \$HOME/.globus/userkey.pem)
	- Proxy: X509\_USER\_PROXY (default: /tmp/x509up u<id>)
- $\bullet$  **Host certificate files:** 
	- Certificate: X509\_HOST\_CERT (default: /etc/grid-security/hostcert.pem)
	- Private key: X509 HOST KEY (default: /etc/grid-security/hostkey.pem)

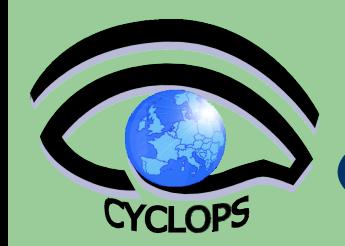

# GSI environment variables

- **Trusted certification authority certificates:**
	- X509\_CERT\_DIR (default: /etc/grid-security/certificates)
- **Voms server public keys**
	- X509\_VOMS\_DIR (default: /etc/grid-security/vomsdir)

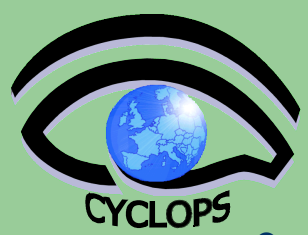

# **Certificate Management**

- Import your certificate in your browser
	- If you received a .pem certificate you need to convert it to PKCS12
	- Use openssl command line (available in each UI) openssl pkcs12 –export –in usercert.pem –inkey userkey.pem – out my\_cert.p12 –name 'My Name'
- Most of other CA's:
	- You receive already a PKCS12 certificate (can import it directly into the web browser)
	- For future use, you will need usercert.pem and userkey.pem in a directory ~/.globus on your UI
	- Export the PKCS12 cert to a local dir on UI and use again openssl: openssl pkcs12 -nocerts -in my\_cert.p12 -out userkey.pem openssl pkcs12 -clcerts -nokeys -in my\_cert.p12 -out usercert.pem

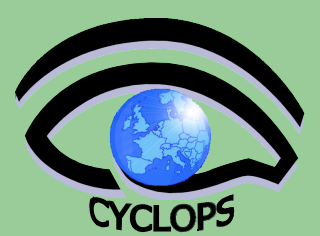

### **X.509 Proxy**

- GSI extension to X.509 Identity Certificates
	- signed by the normal end entity cert (or by another proxy).
- Enables single sign-on and support important features:
	- Delegation, Mutual authentication
- Has a limited lifetime (minimized risk of "compromised credentials")
- It is created by the voms-proxy-init command:
	- $>$  voms-proxy-init --vo cyclops
	- Enter pass phrase: \*\*\*\*\*\*
- Options for voms-proxy-init: -hours <lifetime of credential> -bits <length of key> -help

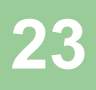

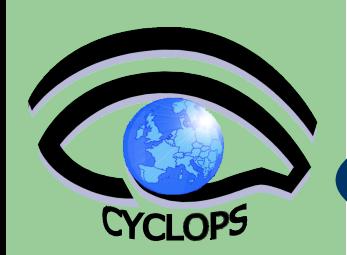

### **How Proxies are created**

User enters pass phrase, used to decrypt private key.

Private key is used to sign a proxy certificate with its own, new public/private key pair.

**User's private key not exposed after proxy has been signed**

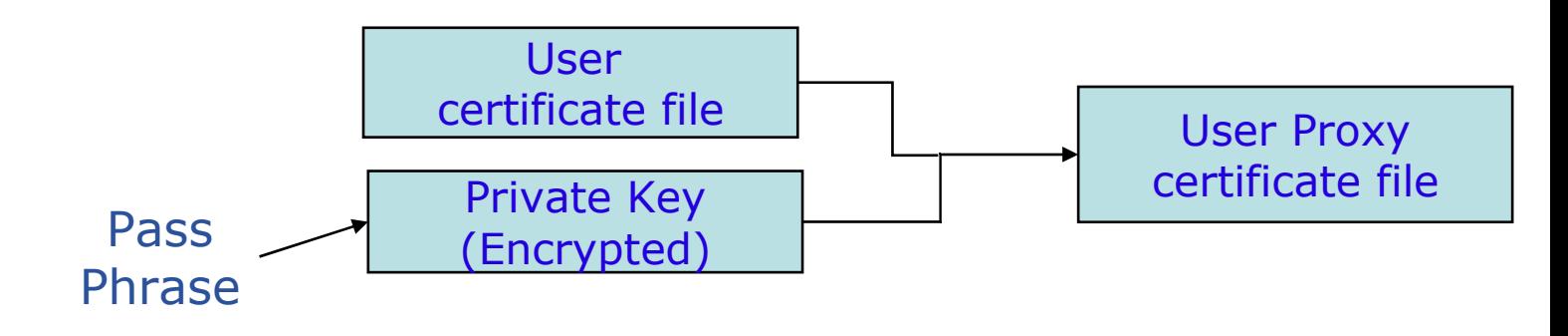

**Proxy**

- its private key is *not encrypted* and stored in local file: must be readable **only** by the owner

- its lifetime is short (typically 12 h) to minimize security risks.

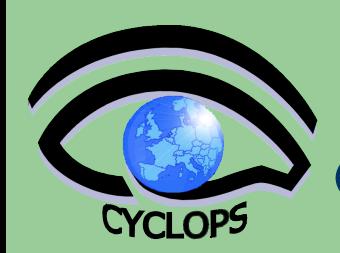

# **Managing Proxies**

- voms-proxy-init ≡ "login to the Grid"
- To "logout" you have to destroy your proxy: – voms-proxy-destroy
- To gather information about your proxy:
	- voms-proxy-info --all
	- Options for printing proxy information -subject -issuer -type -timeleft
		- -strength -help

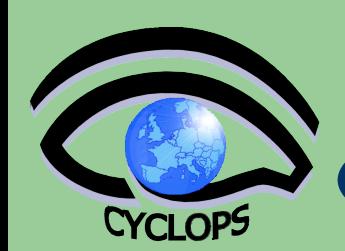

### **Delegation**

Delegation = remote creation of a (second level) proxy credential

#### **New key pair generated remotely on server**

**Client signs proxy cert and returns it**

Allows remote process to authenticate on behalf of the user

**Remote process "impersonates" the user**

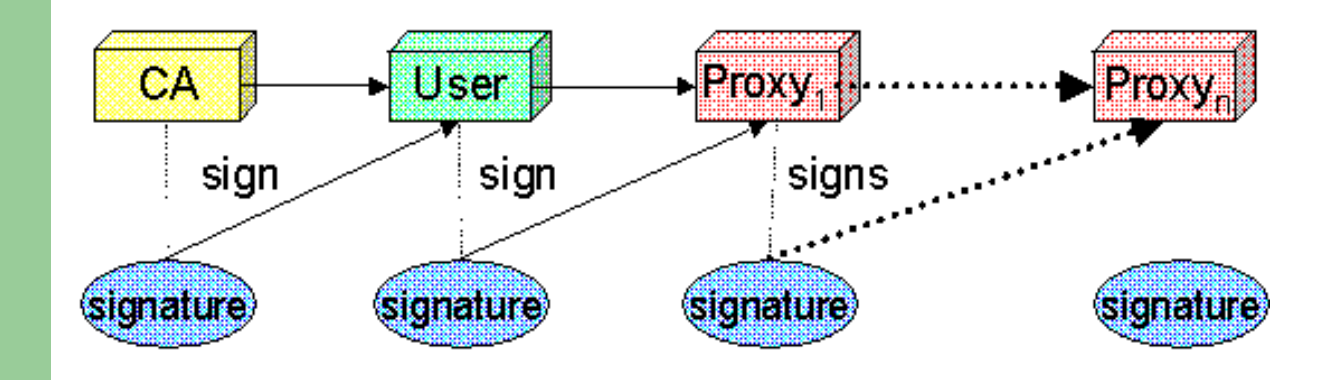

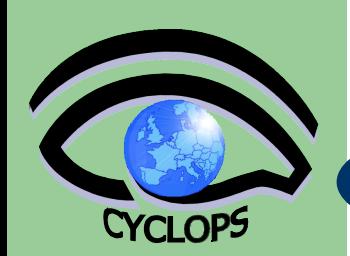

# **VOMS Concepts**

- Each Grid User **MUST** belong to a "Virtual Organization"
- VOMS offers Virtual Organization Membership Service
	- Extends the proxy with info on VO membership, group, roles
	- Fully compatible with Globus Toolkit
	- Each VO has a database containing group membership, roles and capabilities informations for each user
	- User contacts voms server requesting his authorization info
	- Server send authorization info to the client, which includes them in a proxy certificate

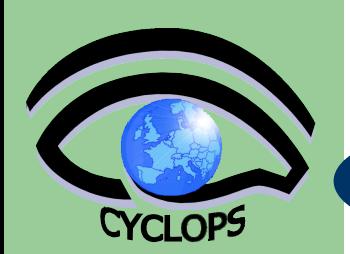

# **Voms-proxy-init**

- [sdalpra@cyclops-01 ~]\$ voms-proxy-init --voms cyclops -hours 72
- Enter GRID pass phrase:
- Your identity: /C=IT/O=INFN/OU=Personal Certificate/L=Padova/CN=Stefano Dal Pra
- Creating temporary proxy ................................ Done
- Contacting voms-02.pd.infn.it:15011
	- [/C=IT/O=INFN/OU=Host/L=Padova/CN=voms-02.pd.infn.it] "cyclops" Done
- Creating proxy ................................... Done
- Your proxy is valid until Thu May 8 10:10:19 2008
- voms-proxy-init -voms cyclops:/cyclops/Role=SoftwareManager
	- To enable a proxy with "Software Manager" role enabled

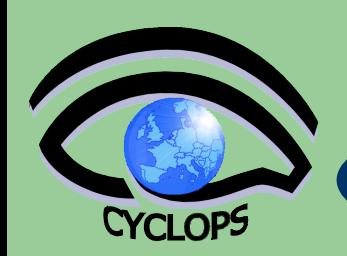

- Server creates and sign an AC containing the FQAN (Fully Qualified Attribute Name) requested by the user
- If applicable, the AC is included by the client in a welldefined, non critical, extension in a compatible manner

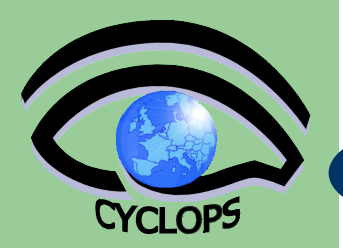

# **voms-proxy-info**

[sdalpra@cyclops-01 ~]\$ voms-proxy-info -all

```
subject : /C=IT/O=INFN/OU=Personal Certificate/L=Padova/CN=Stefano Dal Pra/CN=proxy
```

```
issuer : /C=IT/O=INFN/OU=Personal Certificate/L=Padova/CN=Stefano Dal Pra
```

```
identity : /C=IT/O=INFN/OU=Personal Certificate/L=Padova/CN=Stefano Dal Pra
```

```
type : proxy
```

```
strength : 512 bits
```

```
path : /tmp/x509up_u501
```

```
timeleft : 11:59:42
```

```
== VO cyclops extension information ==
```
VO : cyclops

```
subject : /C=IT/O=INFN/OU=Personal Certificate/L=Padova/CN=Stefano Dal Pra
```

```
issuer : /C=IT/O=INFN/OU=Host/L=CNAF/CN=voms2.cnaf.infn.it
```

```
attribute : /cyclops/Role=SoftwareManager/Capability=NULL
```

```
attribute : /cyclops/Role=NULL/Capability=NULL
```

```
timeleft : 11:59:42
```
05/05/08 To change: View -> Header and Footer

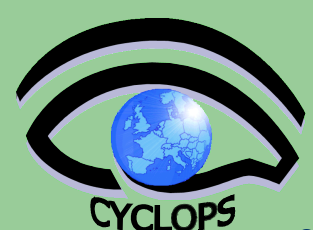

### **Groups**

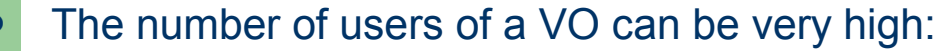

- e.g.: the experiment ATLAS has 2000 member
- Make VO manageable by organizing users in groups: Examples:
	- VO GILDA
		- Group Catania
			- INFN
				- Group Barbera
			- University
		- Group Padua
	- VO GILDA
		-
		-

/GILDA/TUTORS can write to normal storage

- /GILDA/STUDENT only write to volatile space
- Groups can have a hierarchical structure, indefinitely deep

**311 05/05/08** To change: View -> Header and Footer

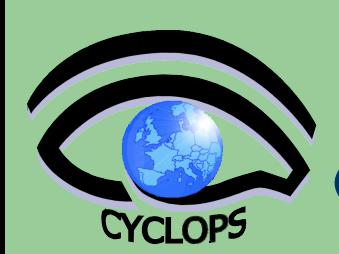

### **Roles**

- Roles are specific roles a user has and that distinguishes him from others in his group:
	- Software manager
	- VO-Administrator
- Difference between roles and groups:
	- Roles have no hierarchical structure there is no sub-role
	- Roles are not used in 'normal operation'
		- They are not added to the proxy by default when running voms-proxy-init
		- But they can be added to the proxy for special purposes when running voms-proxy-init

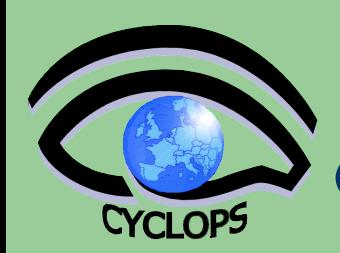

# **Group and roles example**

### Example:

- User Emidio has the following membership
- VO=gilda, Group=tutors, Role=SoftwareManager
- During normal operation the role is not taken into account (Emidio works as a normal user)
- For special tasks he can obtain the role "Software Manager" that he has to explicitly request with the appropriate option.

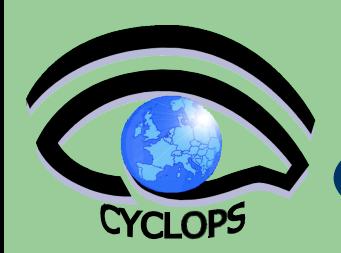

# **LCAS and LCMAPS**

- At resource level, authorization info are extracted from the proxy and processed by *LCAS* and *LCMAPS*
- Local Centre Authorization Service (LCAS) Checks if the user is authorized (currently using the grid-mapfile) Checks if the user is banned at the site Checks if at that time the site accepts jobs
- Local Credential Mapping Service (LCMAPS) Maps grid credentials to local credentials (eg. UNIX uid/gid, AFS tokens, VOMS group and roles)

 **"/VO=cms/GROUP=/cms" .cms "/VO=cms/GROUP=/cms/prod" .cmsprod "/VO=cms/GROUP=/cms/prod/ROLE=manager" .cmsprodman**

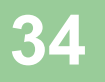

### **References**

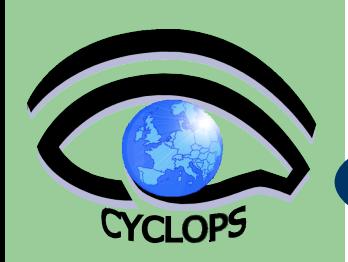

- **Cookbook** 
	- Quick introduction for cyclops user (Cyclops Deliverable 7)
		- <http://www.cyclops-project.eu/>
			- Follow "Results Documentation"
			- Pick "D07-Cyclops-EGEE\_Cookbook.pdf" file
- VOMS

<http://proj-lcg-security.web.cern.ch/proj-lcg-security/>

- $\bullet$  CA <http://proj-lcg-security.web.cern.ch/proj-lcg-security/>
- PI2S2 Wiki Authentication and Authorization <https://grid.ct.infn.it/twiki/bin/view/PI2S2/AuthenticationAuthorization>
- PI2S2 Wiki How To Import Certificate In A Web Browser <https://grid.ct.infn.it/twiki/bin/view/PI2S2/HowToImportCertificateInAWebBrowser>

**35/05/08** To change: View -> Header and Footer